# Graphics with Processing

### 2010-02 基本図形と曲線 http://vilab.org 塩澤秀和

## 1.2 プログラムの基本構造(復習)

#### プログラムの基本構造

#### サンプルプログラム

- П ■ Examples  $\rightarrow$  Basics  $\rightarrow$ Structure → SetupDraw
- コメントはC++やJavaと同じ
- **D** void setup()
	- П 初期設定関数(メソッド)
	- П プログラム開始時に,自動的に 1回だけ実行される

#### $\Box$ void draw()

- **I** 描画関数(メソッド)
- П 画面上で描画をする必要がある ときに自動的に実行される
- アニメ―ション(loop)の場合, 繰り返し何回も実行される
- m. 他にも再描画が必要なとき実行

基本的なsetup処理

- <mark>□</mark> size(幅, 高さ)
	- ウィンドウを開く
	- p. setupの最初に必要
- <mark>□</mark> frameRate(回数)
	- m 1秒間あたりの描画コマ数
	- П アニメーション(動画)に利用
	- П 省略した場合は毎秒60コマ

 $\Box$  noLoop()

- П アニメーションを無効化する
- p. loop()で解除できる

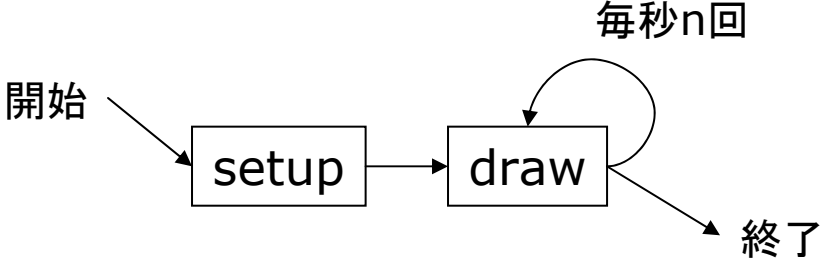

### 1.3 基本的な描画(復習)

#### Processingの座標系

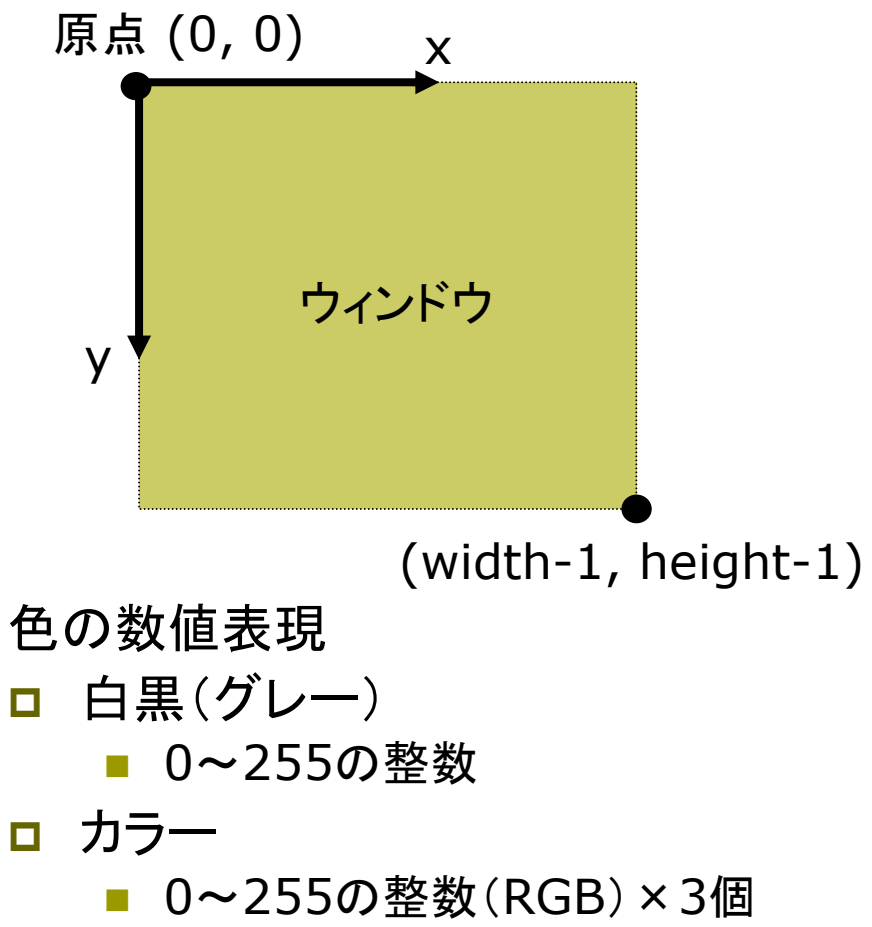

例: stroke(r, g, b)

描画の準備

- $\Box$ **□** background(色)
	- 背景色でウィンドウを塗りつぶす
	- 通常, drawの最初にやる
- □ stroke(色)
	- 線の色を指定する
- <u>ロ</u> strokeWeight(太さ)
	- 線の太さを指定する

#### 基本図形

- <mark>ㅁ</mark> point(x座標, y座標)
	- 点を打つ
- **□** line(x1, y1, x2, y2)
	- 直線を引く
- <mark>ロ</mark> rect(x, y, 幅, 高さ)
	- 長方形(矩形)を描く

### 2.1 変数と制御構造(Javaと同じ)

#### データ型

- nt, float, byte
	- 数値
	- 実数はfloatが標準
- boolean
	- 真偽値(Yes/No)
	- 定数: true(真), false(偽)
- $\blacksquare$  char
	- 文字(漢字も可)
	- char ch = 'あ'
- $\Box$  String
	- 文字列
	- m String str <sup>=</sup>"あいうえお"
- □ 文字列の連結
	- p. <sup>+</sup>演算子で文字列を連結できる

制御構造

- if-else
- **□** switch-case
	- 条件分岐
- **o** for, while
	- ループ(繰り返し)
	- do-whileは(一応)ない
- break
	- ループ中断

演算子

□ 関係演算子

== != < > >= <=

- □ 論理演算子
	- **|| (OR) && (AND) ! (NOT) 4** П

### 2.2 基本図形

図形描画関数 point, line, rect ■ 点, 直線, 長方形(既出) о triangle $(x1, y1, x2, y2, y2)$ x3, y3) ■ 3点を結ぶ三角形  $\blacksquare$  quad(x1, y1, x2, y2, x3, y3, x4, y4) ■ 4点を結ぶ四角形 <u>ロ</u> ellipse(x, y, 幅, 高さ) ■ 楕円(円) <mark>□</mark> arc(x, y, 幅, 高さ, 開始角, 終了角) ■ 弧(角度はラジアン) p. πとして定数PIが使える

#### 描画色

- **□** stroke(色)
	- П 線(境界線)の色を設定
	- p. noStroke()で境界線なし
- <u>ロ</u> strokeWeight(太さ)
	- П 線の太さを設定
- fill(色)
	- m 塗りつぶしの色を設定
	- П noFill()で塗りつぶしなし

#### 座標指定モード

- $\Box$ rectMode(モード)
- $\blacksquare$  ellipseMode(モード)
	- 左上を指定: CORNER
	- П 中心を指定: CENTER

### 2.3 曲線の表現形式

曲線の数式表現(p.58 )

 $\Box$ 陽関数形式

■ 
$$
y = f(x) \underline{\mathbb{Z}}^{\perp}
$$

\n■ 
$$
\boxed{f} = \sqrt{f^2 - x^2}
$$

Ξ 陰関数形式

■ f(x, y) = 0 4  
■ 49  
 
$$
x^2 + y^2 - r^2 = 0
$$

о パラメータ形式 ■  $x = f(t)$ ,  $y = g(t)$  型 ■ パラメ―タ=媒介変数 例  $\overline{\mathcal{L}}$ ⎨  $\left($ = =  $y = r \sin t$  $x = r \cos t$ sin cos

パラメトリック曲線(p.62 )

- パラメータ形式による曲線
	- 少ない変数で滑らかな曲線
	- П 曲線を点列に分解するのが簡単
- 点間を補間する曲線
	- П Ferguson曲線
	- П Catmull-Rom曲線
- $\Box$  制御点による曲線
	- П Bezier曲線
	- Bスプライン曲線
	- П CGモデリングで広く用いられる
- □ 重み付き制御点による曲線
	- П 有理Bezier曲線
	- П NURBS曲線(Non-Uniform Rational B-Spline)

### 2.4 ベジエ曲線

ベジエ曲線の描画  $\Box$  bezier(x0, y0, x1, y1, x2, y2, x3, y3)

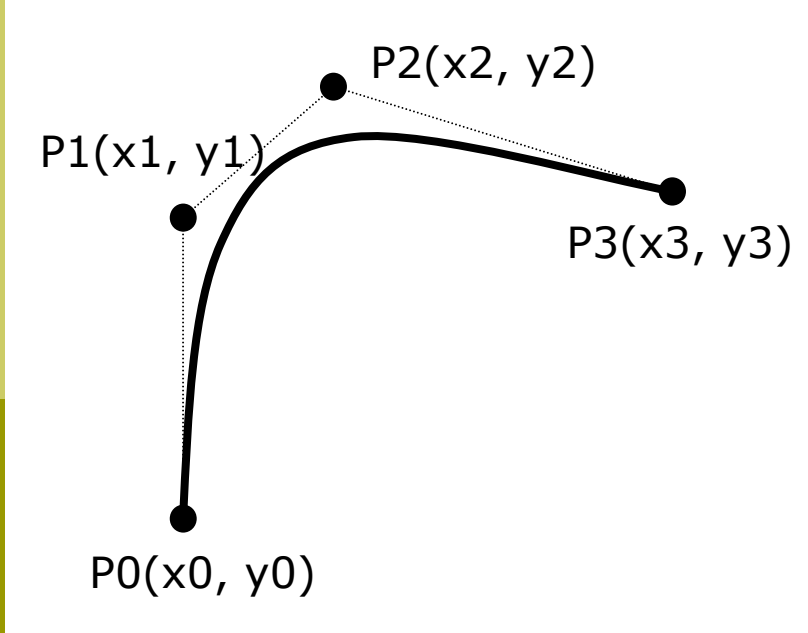

- ベジエ曲線の数式表現(p.64) □ 2次ベジエ曲線(3点) Ξ 3次ベジエ曲線(4点) サンプルプログラム **□** File → Examples P1(x1, y1)  $\left(\frac{Y(t)}{Y(t)}\right) = (1-t)^2 \left(\frac{x_0}{y_0}\right) + 2t(1-t) \left(\frac{x_1}{y_0}\right) + t^2 \left(\frac{x_2}{y_0}\right)$ 3 $t_2^2 + t^2$  $3t^2(1-t)P_2 + t^2P_3$ 1 $2_0 + 3t(1-t)^2$  $P(t) = (1-t)^2 P_0 + 3t(1-t)^2 P_1 +$ 2 $P_0 + 2t(1-t)P_1 + t^2$  $P(t) = (1-t)^2 P_0 + 2t(1-t)P_1 + t^2 P_2$ 
	- П CGでは通常3次(以上)が 利用される

単純な数式で自然な曲線

m.

П  $\blacksquare\to$  Basics  $\to$  Form  $\to$  Bezier

### 2.5 補間曲線

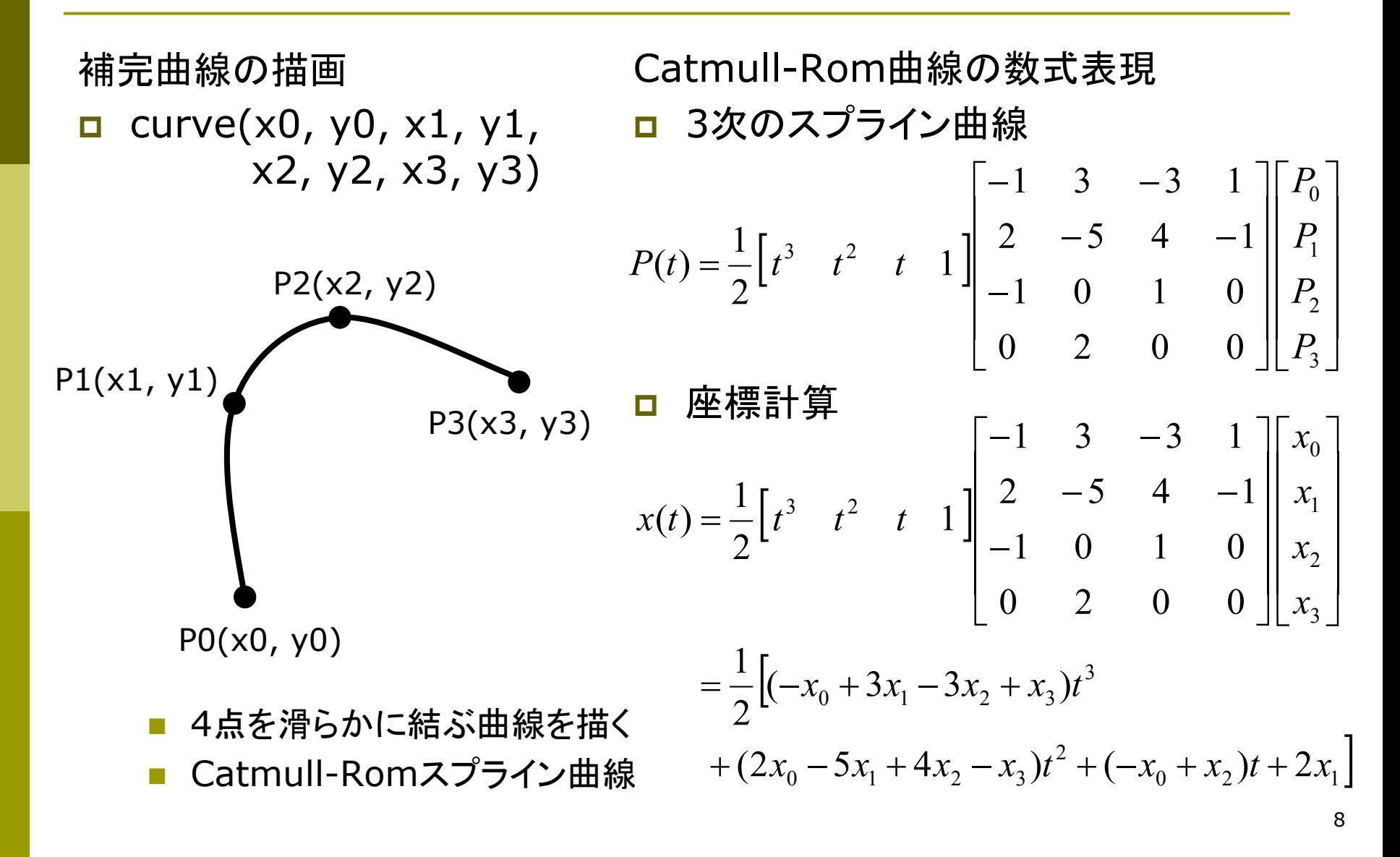

9

### 2.6 演習課題

#### 課題

- $\Box$  基本図形を組み合わせて,何か キャラクターの絵を描くプログラ ムを作成しなさい
	- ただし, 必ず1つ以上curveか bezierを使うこと
	- 方眼紙に絵を描いてから, 座標 を入力するとよい
	- 例:アンパンマン, ドラえもん
- □ 提出
	- しめきり: 次回講義開始時
	- p. http://vilab.org/upload/ cg-upload.html
	- 課題で「第2回」を選択する
	- ソースコード(.pdeファイル)だけ を提出すること

**} }**

### 今回のプログラムの基本構造

```
void setup() {
void setup() {
    size(400, 400);
size(400, 400);
    // アニメーションは不要
// アニメーションは不要
   noLoop(); 
noLoop(); 
}
}
void draw() {
void draw() {
    // 背景色を塗る
// 背景色を塗る
   background(240, 240, 255);
background(240, 240, 255);
    // 線の色と塗りつぶしの色を
// 線の色と塗りつぶしの色を
    // 設定しながら,図形を描く(例)
// 設定しながら,図形を描く(例)
    stroke(0, 0, 255);
stroke(0, 0, 255);
    fill(255, 0, 0);
fill(255, 0, 0);
   ellipse(150, 100, 50, 100);
ellipse(150, 100, 50, 100);
   noFill();
noFill();
    rect(50, 200, 200, 100);
rect(50, 200, 200, 100);
```